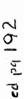

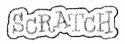

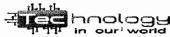

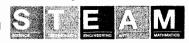

### **Attribute**

characteristics and that we give to a Sprite. background

by changing this you can change the appearance of the stage

## blocks

to tell a sprite what to do such as move, play music or react, you use these

## blocks palette

area that contains the basic blocks for programming your sprites (left column) costume

to change the look of a sprite you give the sprite a different .

# paint editor

to create or edit costumes and backgrounds you use this

# scripts

a series of instructions run from top to bottom

# scripts area

you drag blocks in, snap them together in a sequence (center column)

#### sequence

serial arrangement in which things follow in logical order or a recurrent pattern

## sprite

a user defined object (character) a character that you can program and edit

### stage

where you see your stories, games, and animations come to life. (right column)

Looks category, motion category, etc.: the different tabs that contain the blocks

Green flag: the button that usually starts a project

X\_Y\_: the coordinates on the stage where you want the sprite to move to

What is SCRATCH?

| Name     | Class     |
|----------|-----------|
| TeamComp | outerDate |

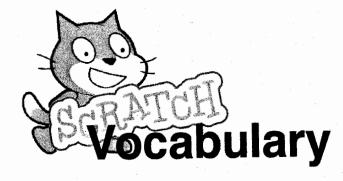

What is a Boolean Expression?

What is a Code Block?

Define a Loop.

خ در-

Standards CCSS.ELA-Literacy.W.6.2,,CCSS.ELA-LITERACY.W.6.3.D,CCSS.ELA-LITERACY.CCRA,L.6

https://myers.albany.k12.ny.us/Scratch/scratch\_vocabulary.html